# **Широкобоков В. В. Дубина В. И. Говтвян Р. Ю.**

# **РАЗРАБОТКА ПРОГРАММНОГО ОБЕСПЕЧЕНИЯ ДЛЯ РАСЧЕТА И АНАЛИЗА КОЭФФИЦИЕНТА ИСПОЛЬЗОВАНИЯ МЕТАЛЛА**

Анализ заводских данных показал, что на практике значения потерь металла снижает эффективность методов ОМД. В связи с большими временными затратами на расчёт, используются как правило приближенные методики, а значит благодаря снижению времени на анализ, и повышению КИМа, можно добиться значительного экономического эффекта. Следовательно, предприятия заинтересованы в программном продукте, позволяющем ускорить расчёт и анализ всех возможных вариантов раскроя конкретной детали.

Таким образом, ручной расчёт КИМа – весьма трудоёмкий и отнимает много времени, особенно расчет комбинированного варианта.

В качестве показателя, определяющего раскрой, используют коэффициент использования материала (КИМ) – отношение количества эффективно использованного материала к общему количеству материала [1, 2]. В идеальном случае – на производство деталей должен уходить весь материал, и КИМ равнялся бы 100 %, но при раскрое листовых материалов всегда существуют перемычки и припуски, которые снижают этот показатель.

Следует отметить, что самостоятельных программных продуктов, которые специализируются только на автоматизированном раскрое металла, практически нет. Расчёты КИМа можно выполнить в программах ИНТЕХ-РАСКРОЙ, Техтран Раскрой, Базис-Раскрой и др. [3, 4, 5], но почти все предлагаемые программы позволяют производить построение карт оптимизированного раскроя промышленных материалов, и они полезны в основном для мебельной промышленности.

T-FLEX\_Раскрой, «Компас-Штамп», «Solid-Штамп» – мощные программные комплексы, но для того чтобы использовать модули раскроя необходимо приобрести весь программный продукт [7, 8, 9].

Целью данной работы является анализ существующих программных продуктов и их приложений для анализа возможности создания программного продукта, который позволит в кратчайшее время провести анализ максимального количества вариантов раскроя для определенной формы детали из имеющегося в наличии типоразмера материала на предмет получения максимального КИМа.

Предлагаемая программа рассчитана для работы под управлением операционной системой семейства Windows, имеет графический интерфейс, и привычные для пользователя элементы управления. Все результаты расчётов, предназначенные для печати и редактирования, будут храниться на жестком диске в папке указанной пользователем. Блок-схема программы представлена на рис. 1.

### *Ввод и информации о форме детали.*

Для простоты и удобства использования структурно программа разделена на несколько частей: круглые детали, детали произвольной формы, и прямоугольные детали. В диалоговом окне «Выбор типа детали» выбираем форму рассчитываемой детали (круглую, прямоугольную или деталь произвольной формы) рис. 2.

#### *Вариант расчета для круглой детали.*

В программе обеспечена возможность множественного выбора. То есть можно рассчитать исходные материалы в любой комбинации, и за раз рассчитывать от 1 до 3 вариантов исходных материалов. В качестве исходного материала используются листы, рулоны или ленты рис. 3.

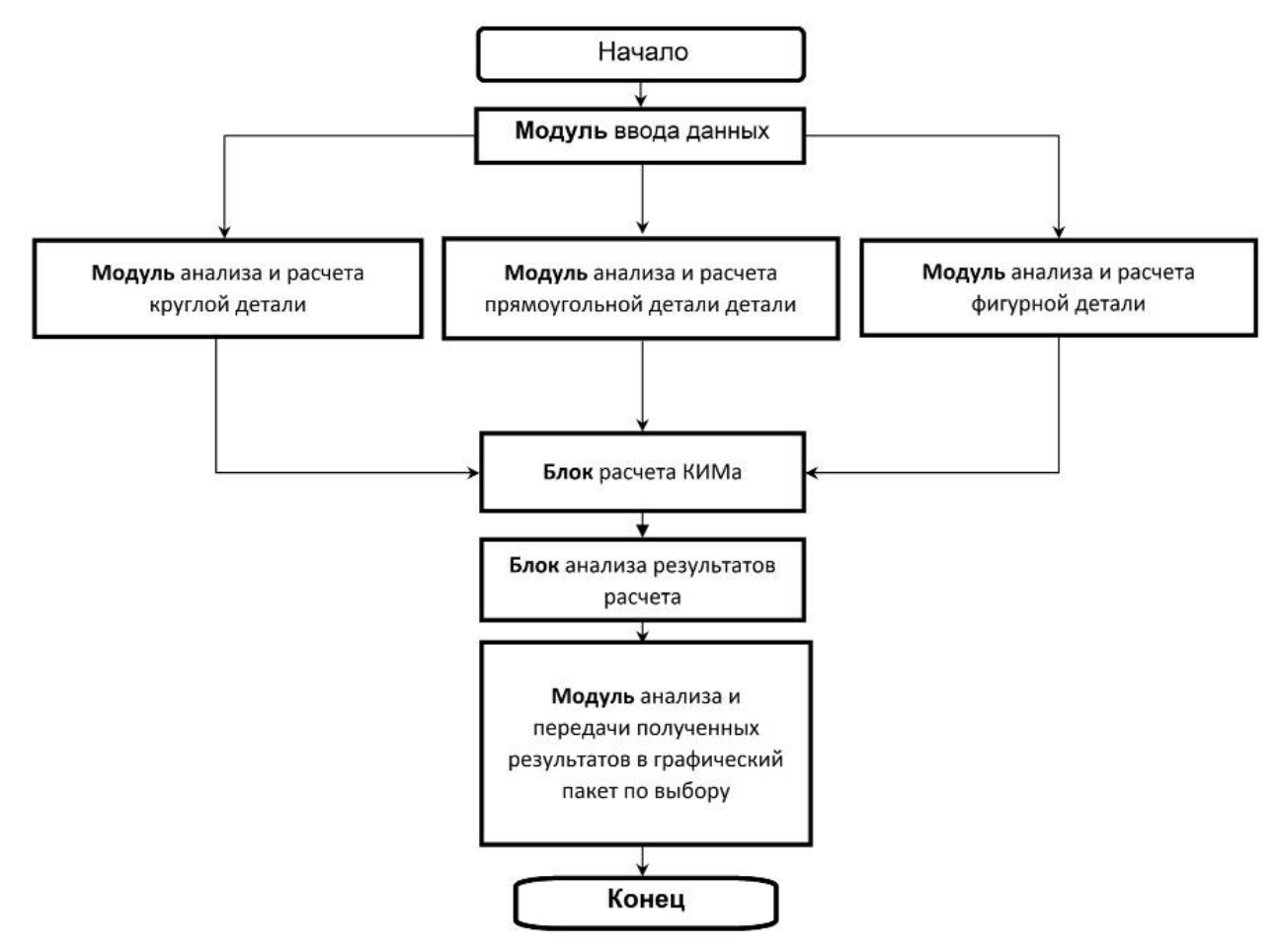

Рис. 1. Блок-схема программы определения оптимального раскроя металла

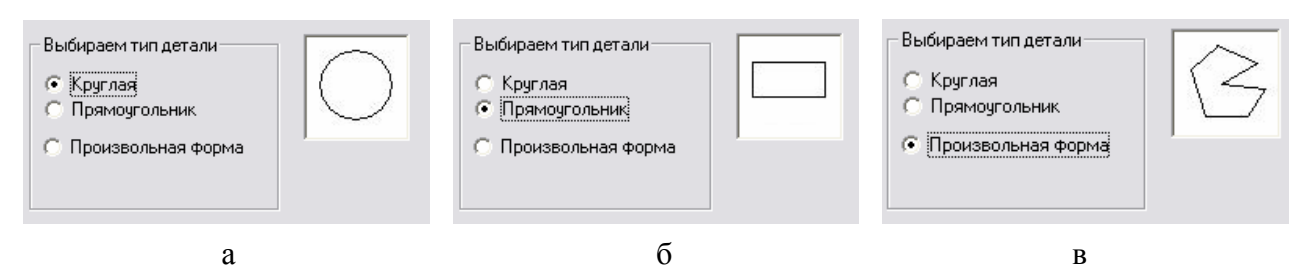

Рис. 2. Вид диалогового окна «Выбор типа детали» при различных случаях расчета:

а – окно выбора детали круглой формы; б – окно выбора детали прямоугольной формы; в – окно выбора детали произвольной формы

Количество одновременно рассчитываемых типоразмеров каждого из материалов ничем не ограничено. Есть возможность рассчитать как один лист, так и все имеющиеся в базе данных программы типоразмеры листов. Также есть возможность добавлять к исходному материалу свой произвольный типоразмер. Вся внесенная информация записывается и сохраняется для дальнейших расчетов в базе данных.

### *Величины перемычек.*

На основании введённых пользователем данных рассчитываются минимально допустимые величины перемычек для данной детали по методикам, предложенным Романовским В. П. и Рудманом Л. И. [1, 2].

Полученные результаты предлагаются для ознакомления и при необходимости для редактирования. По окончании расчёта его результаты отображаются в сводной таблице, имеется возможность печати отчёта рис. 4.

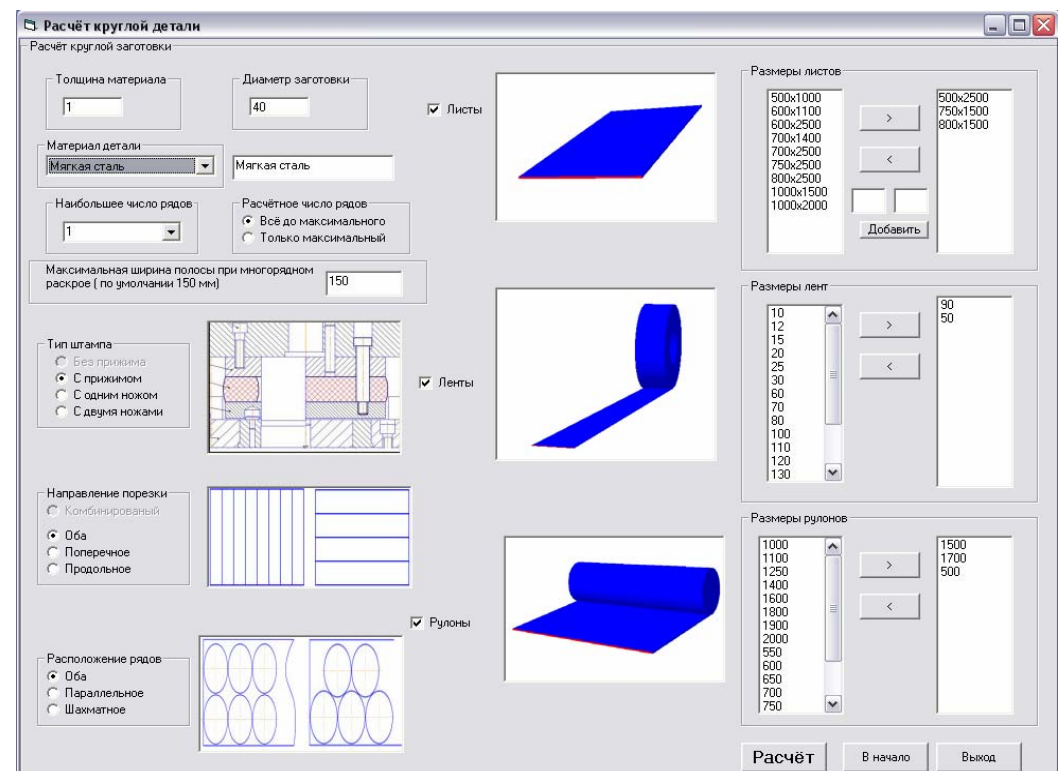

Рис. 3. Диалоговое окно «Расчет круглой детали»

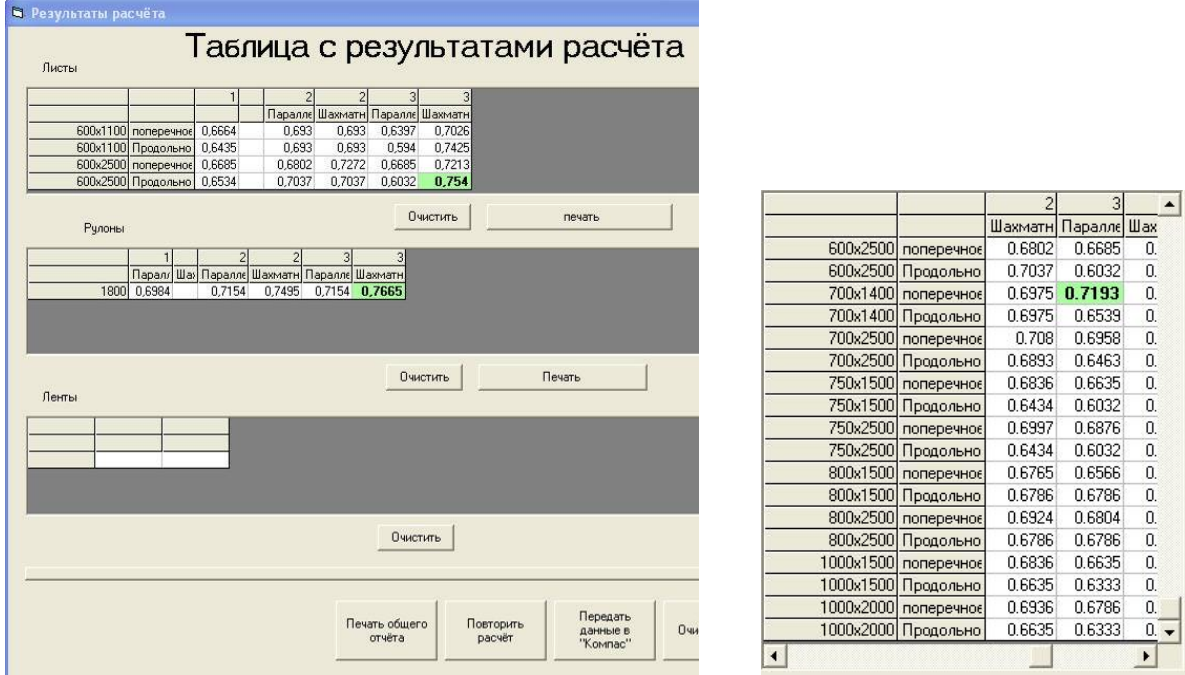

Рис. 4. Диалоговое окно результатов расчета

Для наглядного отображения результатов, добавлена возможность отрисовки в любой графический пакет (Компас График, SolidWorks или T-FLEX). Пользователь получает чертёж раскроя материала с размерами и карту раскроя рис. 5. По желанию есть возможность вывода чертежей с любыми полученным результатом, или только максимальным КИМом.

*Вариант расчета для деталей прямоугольной формы.* 

Окно для ввода исходных данных, во многом схоже с таким для расчёта деталей круглой формы. Вместо диаметра – необходимо указать габаритные размеры прямоугольника, так же при расчёте листов появилась возможность использовать комбинированный раскрой.

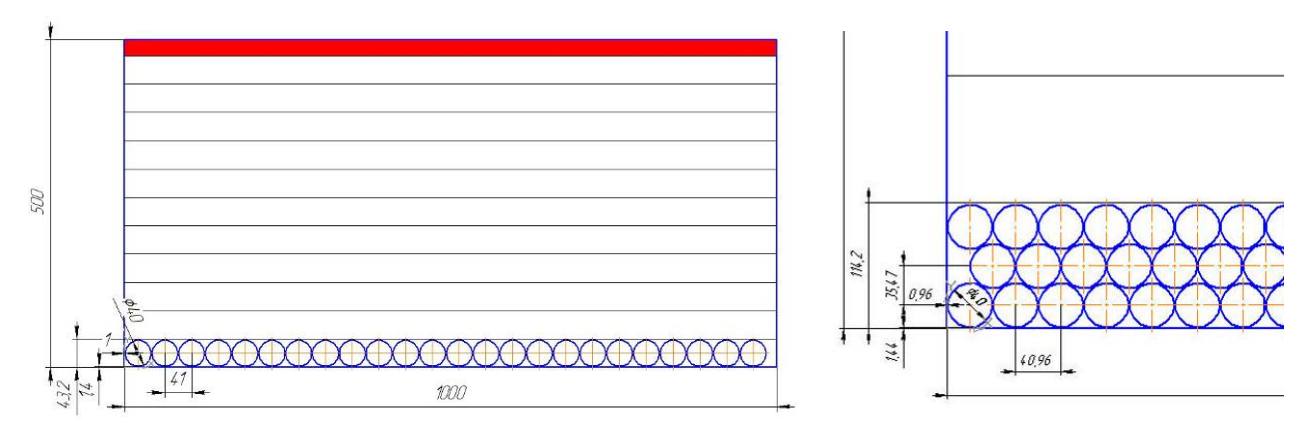

Рис. 5. Пример отображения результатов расчета

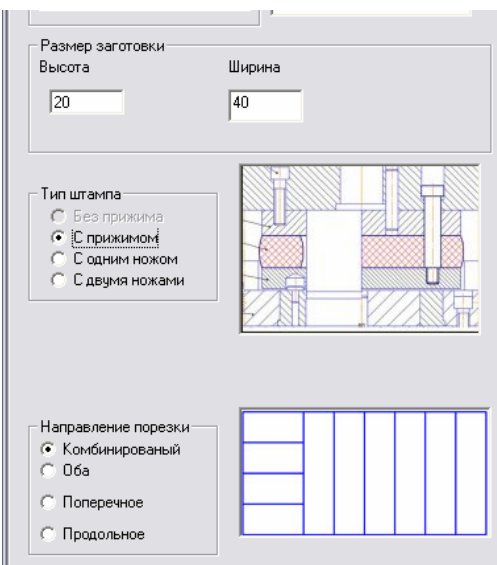

Рис. 6. Элемент диалогового окна «Расчет прямоугольной детали»

Комбинированный раскрой позволяет намного более рационально расположить детали в листе. Отрисовка результата расчёта в любом из перечисленных графических пакетах позволяет наглядно увидеть размещение деталей рис. 7.

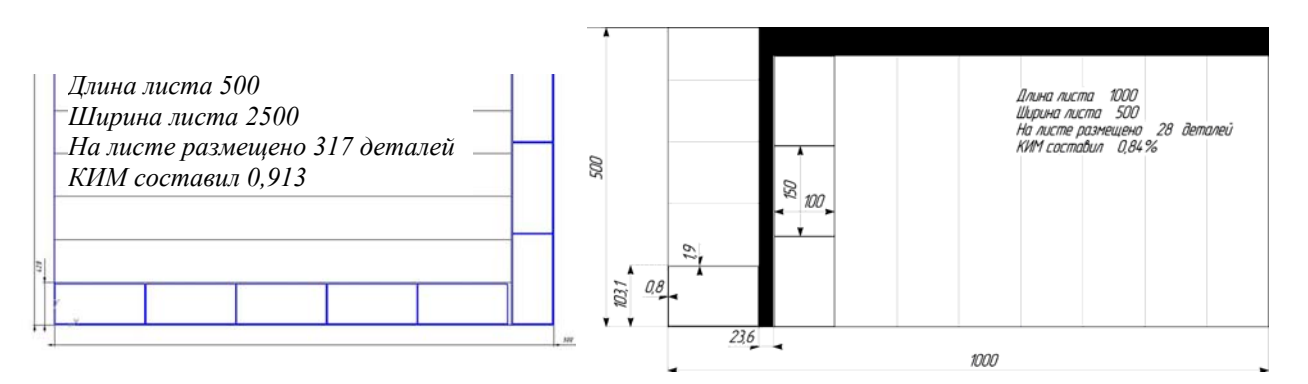

Рис. 7. Пример отображения результатов расчета комбинированного раскроя

# *Вариант расчета для деталей произвольной формы.*

Окно для ввода исходных данных при расчёте деталей произвольной формы (рис. 8) во многом схоже с описанными выше. Добавлена возможность использовать различные варианты раскроя.

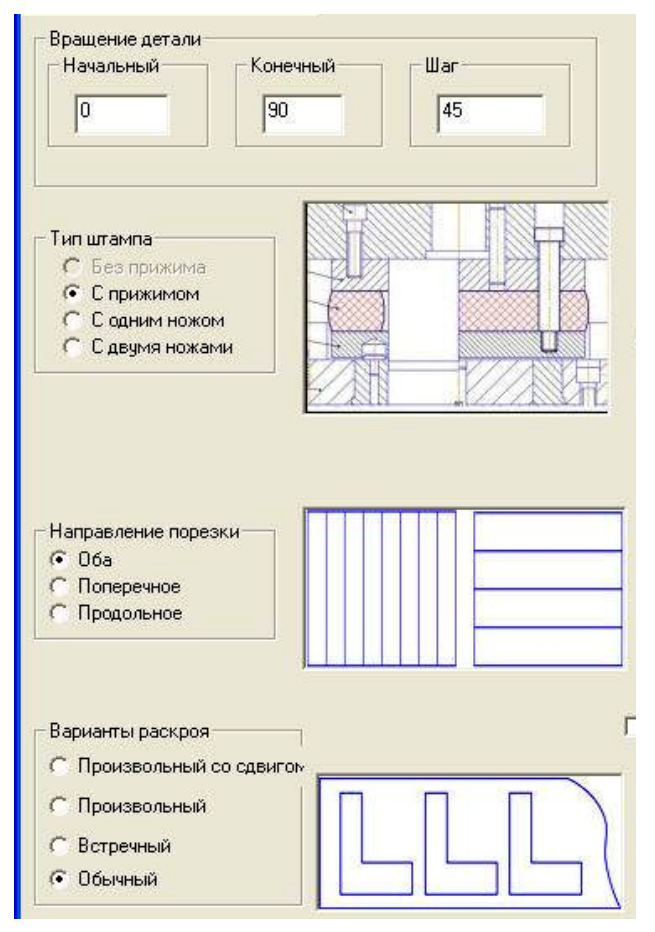

Рис. 8. Элемент диалогового окна «Расчет детали произвольной формы»

Необходимо указать начальный и конечный угол вращения детали, а также шаг поворота. Во время выполнения расчета будет загружен графический пакет, выбранный пользователем (Компас График, SolidWorks или T-FLEX), в котором необходимо начертить контур исходной детали, используя возможности графического редактора (рис. 9).

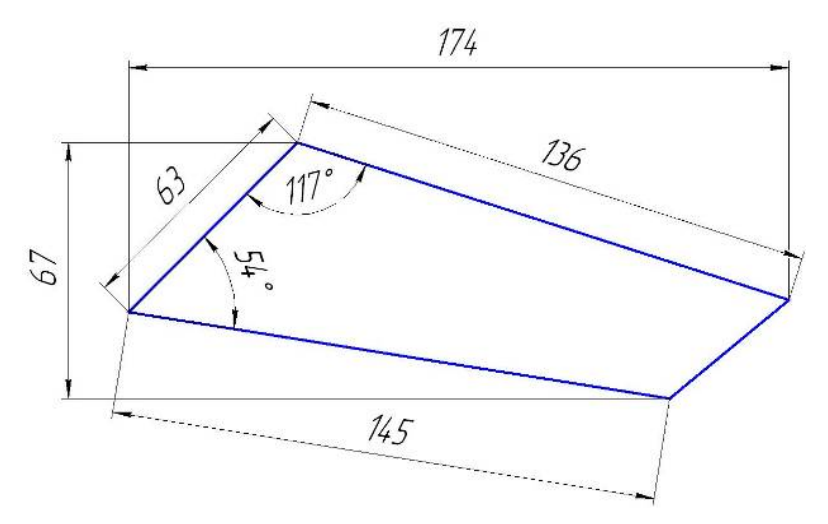

Рис. 9. Пример контура исходной детали

После того как чертёж построен – начинается процесс анализа контура и расчёта оптимального варианта расположения детали. По окончании расчёта выводится таблица с результатами расчёта, для наглядного отображения пользователь может получить результаты расчетов в графическом виде.

#### ВЫВОДЫ

В результате анализа результатов разработки, опытной проверки и промышленной эксплуатации программы для автоматизированного расчета и анализа коэффициента использования металла можно сделать следующие выводы.

Показана практическая возможность реализации на ЭВМ полного алгоритма автоматизированного расчета процесса расчета КИМа листового металла для круглых и фигурных деталей. Функции пользователя при этом сводятся к вводу исходной информации и анализу результатов проектирования.

Проблемы снижения материалоемкости машин, уменьшение технологических отходов в процессах металлообработки приобретает первостепенное значение, так, например, повышение КИМа на 1 % даст экономический эффект в 5–10 раз больший, чем повышение производительности труда.

Качество раскроя существенно влияет на экономию металла, т. к. стоимость материала штампованных деталей в себестоимости изделия составляет примерно 60–80 %, в то время как стоимость зарплаты обычно составляет лишь 5–15 %.

Анализ КИМов, проведенный технологами ЗАО «ЗАЗ», показал, что их результаты расчетов при помощи предложенной программы можно увеличить на некоторых деталях от 2 до 20 %.

Предложенный программный продукт позволяет учитывать переменные факторы, которые влияют на оптимальный расчет КИМа: свойства металла, толщину металла, вид подачи исходного материала, размеры и форму детали, конструкцию штампа и т. д.

#### ЛИТЕРАТУРА

1. Справочник по оборудованию для листовой штамповки / Л. И. Рудман, А. И. Зайчук, В. Л. Марченко И. С. Калениченко. ; под общ. ред. Л. И. Рудмана. - К. : Техника, 1989. - 231 с.

2. Романовский В. Я. Справочник по холодной штамповке / В. Я. Романовский. - 6-е изд., перераб. *и доп. – Л. : Машиностроение, 1979. – 520 с.* 

*3. Сайт Компании НПП «Интех» [Электронный ресурс]. – Режим доступа: http://www.raskroy.com/ ?page=int30.html .* 

*4. Сайт Компании «НИП-Информатика» [Электронный ресурс]. – Режим доступа: http://www.nipinfor.ru/ goods.html?id=53.* 

*5. Сайт фирмы Базис-Центр [Электронный ресурс]. – Режим доступа: http://www.bazissoft.ru/content/ view/28/70.*

*6. Сайт компании «Топ Системы» [Электронный ресурс]. – Режим доступа: http://www.tflex.ru/ products/raschet/raskr.*

7. Мазурин А. Три задачи для «Т-FLEX/Раскрой». Раскрой листов на карты-полосы (Электронный ре*сурс] / А. Мазурин // САПР и графика. – 2000. – № 5. – Режим доступа: http://www.sapr.ru/article.aspx?id= 7219&iid=295.* 

*8. Сайт представительства компании «АСКОН» [Электронный ресурс]. – Режим доступа http://www.ascon.kiev.ua/cgi-bin/view.pl?/CAM/Shtamp/About/About.*

*9. Сайт компании SolidWorks Russia [Электронный ресурс]. – Режим доступа http://www.solidworks.ru/ index.php?option=com\_content&view=article&id=165&Itemid=117.*

Широкобоков В. В. – канд. техн. наук, доц. ЗНТУ;

Дубина В. И. – канд. техн. наук, проф. ЗНТУ;

Говтвян Р. Ю. – аспирант ЗНТУ;

ЗНТУ – Запорожский национальный технический университет, г. Запорожье.

E-mail shirokobokov\_vit@mail.ru